# **Sisukord**

### **Lai redzētu izvēlni ar visām konkrēta veida dokumentu izdrukām:**

- Jāatver konkrētā veida dokuments;
- Dokumentā ar labo peles taustiņu jāuzklikšķina uz pogas Drukāt.
- Tad tiks parādīts izdruku saraksts:

#### **Lai atvērtu izdrukas priekšskatījumu:**

Jāuzklikšķina uz izdrukas nosaukuma, reizē nospiežot taustiņu Shift un dokumentā esošo pogu Drukāt.

## **Lai iegūtu dokumenta izdruku PDF formātā un saglabātu to datorā:**

Jāuzklikšķina uz nepieciešamās izdrukas formas un reizē jātur nospiests taustiņš Ctrl. Tad tiks parādīts lodziņš, kurš piedāvā atvērt un arī saglabāt konkrētā dokumenta izdruku PDF formātā.

From: <https://wiki.directo.ee/> - **Directo Help**

Permanent link: **[https://wiki.directo.ee/lv/yld\\_print\\_form?rev=1555066152](https://wiki.directo.ee/lv/yld_print_form?rev=1555066152)**

Last update: **2019/04/12 13:49**

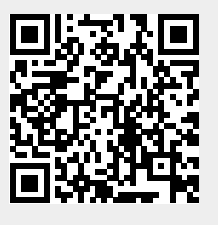

# $\pmb{\times}$